### **MINISTÈRE DE L'ÉDUCATION NATIONALE, DE LA JEUNESSE ET DE LA VIE ASSOCIATIVE**

**DIRECTION GÉNÉRALE DE L'ENSEIGNEMENT SCOLAIRE**

# **ÉVALUATION NATIONALE DES ACQUIS DES ÉLÈVES EN CM2**

# **MATHEMATIQUES**

# **Mai 2012**

### **Livret de l'enseignant**

**accueillant un ou des élèves handicapés moteurs**

**Consignes générales et consignes spécifiques pour l'adaptation**

#### **Remarques pour les enseignants**

Prétendre adapter l'épreuve des évaluations nationales des acquis en français et en mathématiques des élèves handicapés moteurs scolarisés en classe de CM2 peut sembler illusoire voire impossible, puisque fondamentalement toute adaptation est nécessairement singulière. Chaque élève présente des besoins éducatifs particuliers aussi faudrait-il proposer autant d'adaptations que d'élèves. Cependant, puisque les jeunes handicapés moteurs doivent être scolarisés au milieu des autres élèves, dans un souci d'équité, il faut bien s'efforcer de rendre le plus accessible possible les apprentissages et leur évaluation.

Nous ne prétendons pas ici réaliser une adaptation « clé en main » qui conviendra à chaque élève handicapé moteur, nous pensons par contre que sur la base générale de ce fichier, l'ergothérapeute et l'enseignant pourront éventuellement construire celle qui conviendra à chaque élève en s'efforçant cependant de ne pas dénaturer le caractère national de l'épreuve.

Selon les consignes générales données par la DGESCO, l'élève réalisera le travail sur l'ordinateur à l'aide du traitement de Texte WORD 2003 (ou compatible) sous la conduite de son enseignant (et/ou de son AVSi et/ou d'un thérapeute) puis il l'imprimera. Remarquons que certains élèves de CM2 ne sont pas encore familiers de l'ordinateur, c'est pourquoi faudra-t-il très probablement indiquer ou rappeler quelques manipulations. En particulier, quatre exercices de mathématiques (exercices 12, 20, 22 et 23) nécessiteront l'usage, en parallèle, d'un autre outil, le logiciel Feuille.exe, crayon.exe, règle.exe, équerre.exe de la Trousse GéoTracés (TGT), conçu par nous et téléchargeable gratuitement sur le site [www.inshea.fr.](http://www.inshea.fr/)

Pour pouvoir vous servir du logiciel TGT, vous devrez, au préalable, et sur chaque ordinateur d'élève :

1) créer un dossier TGT sur votre bureau (clic droit directement sur le bureau puis nouveau puis dossier et le nommer TGT);

2) télécharger le logiciel sur le site choisi, l'enregistrer dans le dossier créé précédemment, il se présentera sous la forme d'un ZIP ;

3) déziper (clic droit sur le dossier ZIP et clic sur « extraire ici ou extract here ») le fichier téléchargé dans le dossier TGT.

Pour utiliser les outils, un double-clic sur les différentes icones (crayon, règle, équerre, rapporteur, compas) suffit, ils apparaîtront (au bout de quelques instants) sur le bureau et vous pourrez les faire glisser sur la feuille de travail (Word ou feuille de TGT). **Attention : seuls les outils de mesure (règle, équerre, rapporteur) fonctionnent en dehors de feuille.exe.** Ces exercices de tracés seront eux aussi imprimés et joints au cahier de l'élève. Le tout sera corrigé par l'enseignant à l'aide des mêmes critères évaluant le travail des élèves de toute la classe.

Afin de faciliter le travail de l'élève handicapé moteur, de le rendre plus rapide, nous lui proposons un fichier présenté à la fois en mode formulaire bloqué, dans lequel il disposera de 3 outils d'écriture : le champ texte illimité ou limité, la case à cocher et la liste déroulante. Ce mode permet de réduire au maximum la tâche d'écriture de l'élève au profit de la lecture et de la réflexion ;

En mode formulaire bloqué, l'élève pourra passer d'un page à l'autre, revenir sur son texte de lecture par les touches page précédente / page suivante, il pourra se déplacer également d'une question à l'autre par les touches fléchées D/G, H/B.

En cas de problème, il est possible

- de débloquer le mode formulaire en décochant le petit cadenas de la barre «Formulaire» (Menu : Affichage/Barres d'outils/Formulaires).

- de joindre les auteurs de l'adaptation : Jack Sagot (06 12 99 93 19) et Catherine Granier (01 30 80 16 70 heures de travail).

Bon courage pour la réalisation de cette évaluation. Bien cordialement

*Catherine Granier et Jack Sagot Professeure des Ecoles Spécialisée et Enseignant-formateur à l'Inshea*

**Les remarques concernant les adaptations spécifiques à réserver aux élèves handicapés moteurs ont été ajoutées en bleu dans ce livret.**

### **Protocoles d'évaluation CM2 en français et en mathématiques**

Le protocole national d'évaluation que vous allez faire passer aux élèves de votre classe est assorti d'un système d'information composé de deux applications distinctes :

1/ une application dite « locale » que chaque directeur installe sur l'ordinateur de l'école et qui permet :

- la saisie des codes correspondant aux réponses de chaque élève ;

- la consultation d'une synthèse des résultats des élèves regroupés par classe, école, … par domaine de compétences ;

- la consultation d'une synthèse des résultats de chaque élève par domaine de compétences ;

- l'édition pour les parents de la synthèse des résultats d'un élève ;

- l'édition d'un fichier anonyme permettant d'alimenter l'application « web » académique.

2/ une application dite « web » installée sur le serveur académique qui permet la saisie ou la transmission des résultats anonymes.

#### **DANS CE CAHIER, ON TROUVERA** :

 l'identification des connaissances et des compétences évaluées en référence au tableau figurant page 4 ;

les informations nécessaires à la passation des épreuves ;

le temps de passation qui inclut le temps consacré à donner la consigne (voir tableau page 3) ;

 les indications relatives à la correction, au codage et des commentaires pour aider à l'analyse d'autres réponses que celles attendues.

#### **CONSIGNES DE PASSATION**

Les consignes de passation sont destinées à uniformiser les conditions de l'évaluation, de façon à placer tous les élèves dans la même situation. Il est important de les appliquer strictement.

Les exercices de français, comme les exercices de mathématiques, sont regroupés pour permettre une passation en séquences. Il est important d'effectuer la passation des exercices d'une même séquence dans l'ordre. **Avec les élèves handicapés moteurs, on pourra exceptionnellement faire réaliser à un autre moment les 4 exercices de géométrie qui nécessitent l'utilisation du logiciel TGT (exercices 12, 20, 22 et 23)**

On peut faire alterner une séquence de français et une de mathématiques. Chaque séquence est organisée dans une même demi-journée pendant laquelle la séquence peut être conduite soit en continu, soit en fractionné.

**Avant chaque séquence d'évaluation**, vérifier que les élèves disposent, dans tous les cas, d'une gomme, d'un crayon à papier bien taillé, de crayons de couleur (rouge et bleu) ;

 pour les séquences de mathématiques, ajouter : une règle graduée, une équerre et un compas ; une feuille de papier calque (format 21x29,7) ; préciser que la calculatrice est interdite ;

 pour les séquences de français, prévoir que les élèves aient à disposition un dictionnaire pour les exercices de production de texte.

Rappeler aux élèves qu'ils pourront modifier leurs réponses, gommer, barrer et réécrire lisiblement. **(Pour les élèves handicapés moteurs assurez-vous qu'ils disposent de leur ordinateur en état de fonctionner**).

**Avant chaque exercice ou au cours de l'exercice**, indiquer aux élèves le temps restant, à une ou plusieurs reprises, au cours des exercices longs. S'assurer qu'une horloge est visible dans la classe. Aucune autre indication ne doit être donnée. **Les élèves handicapés moteurs ont droit à un temps supplémentaire, généralement un tiers temps en plus, toutefois ce temps peut être dépassé si on estime que l'élève a besoin de temps pour réaliser son exercice.**

**À la fin des épreuves**, corriger les cahiers et coder les réponses selon les indications fournies pour chaque exercice. Saisir les codes dans l'application « locale » selon la démarche précisée par le manuel spécifique téléchargé en même temps que l'application.

#### **CORRECTION, CODAGE ET ANALYSE DES RÉPONSES DES ÉLÈVES**

#### **Consignes de codage**

Code 1 : réponses attendues Code 3 : réussite partielle sans erreur Code 4 : réussite partielle avec erreur Code 9 : absence de réponses Code 0 : absence de réponse Code 0 : absence de réponse Code A : élève absent

Le code 1 correspond aux réponses attendues. Ces réponses témoignent d'un degré de maîtrise de la connaissance ou de la compétence évaluée qui correspond à celui attendu d'un élève en fin d'année de CM2.

Le code 3 correspond à des réponses qui ne présentent qu'une partie de la réponse attendue sans erreur.

Le code 4 correspond à des réponses qui ne présentent qu'une partie de la réponse attendue avec une ou des erreurs.

Le code 9 correspond à toute autre réponse que la réponse attendue. La réponse donnée témoigne d'une maîtrise insuffisante de la connaissance ou de la compétence évaluée à cette période de l'année. Une analyse de ces réponses est donc nécessaire avant d'envisager les suites à donner. Pour aider à cette analyse, des commentaires sont proposés dans la rubrique « Commentaires pour aider à l'analyse d'autres réponses ».

Pour l'ensemble des exercices, plusieurs sources d'erreur sont possibles qui peuvent agir en interaction :

 une mauvaise compréhension de la consigne, une difficulté à la respecter ou à l'appliquer (nécessité de garder en mémoire plusieurs informations, de suivre ou d'établir un ordre de traitement des tâches demandées…) ;

 des difficultés de lecture importantes, qui peuvent conduire à ne pas achever un exercice, à faire des prélèvements d'informations parcellaires, à faire des contre-sens, à ne pas réussir à mettre en relation plusieurs informations ;

 des difficultés d'écriture (précision insuffisante dans la graphie des lettres, manque de fluidité dans le geste graphique), des problèmes de lenteur (automatisation insuffisante du geste, manque d'entraînement à une écriture rapide) ;

 des problèmes d'expression lorsqu'il s'agit de donner un point de vue, d'expliquer une démarche… ;

des insuffisances dans la compréhension, l'assimilation, la mémorisation des connaissances ;

 des problèmes liés aux conditions, au contexte dans lesquels les connaissances doivent ou peuvent être mobilisées.

Le code 0 correspond à une absence totale de réponse pour laquelle il importe de distinguer si elle correspond à un manque de connaissances ou de compétences, à une insuffisante confiance en soi, ou à un manque de temps.

Lorsque la réponse n'est pas la réponse attendue (codes 3, 4, 9, 0), avant d'envisager les réponses pédagogiques adaptées, il convient de reprendre avec les élèves les items échoués pour essayer de mieux identifier le problème après un dialogue avec eux.

Les codes 1,3 et 4 sont détaillés dans les fiches qui suivent, les codes 0 et 9 ne sont pas repris dans la description de chaque exercice car ils sont identiques pour tous les items.

L'évaluation de la maîtrise d'une connaissance ou d'une compétence s'effectue sur la base de plusieurs items. Il faut donc examiner l'ensemble des réponses correspondant aux différents items évaluant cette connaissance ou cette compétence pour identifier précisément ce qui est acquis et ce qui reste à acquérir par l'élève. Des croisements d'items peuvent également être opérés afin de conforter des résultats, par exemple : en français, certains items évalués dans le cadre de la production d'écrit et ceux évalués en dictée ou les items évaluant la capacité à écrire correctement des homophones grammaticaux et ceux évaluant la capacité à identifier la nature des mots ; en mathématiques, l'item concernant la compétence à poser et effectuer une multiplication et ceux évaluant la connaissance des tables de multiplication.

#### **MATHÉMATIQUES : trois séquences d'environ trente minutes MATHEMATIQUES : trois séquences d'environ quarante minutes Les temps adaptés sont donnés à titre indicatif**

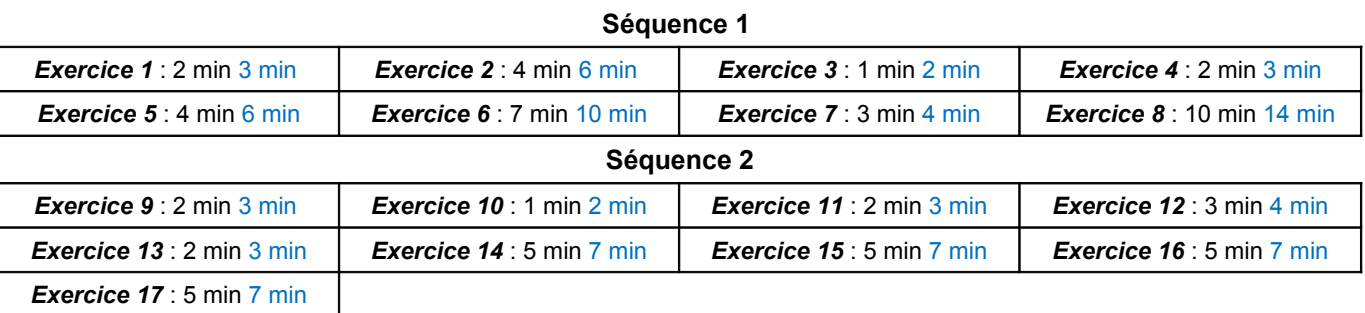

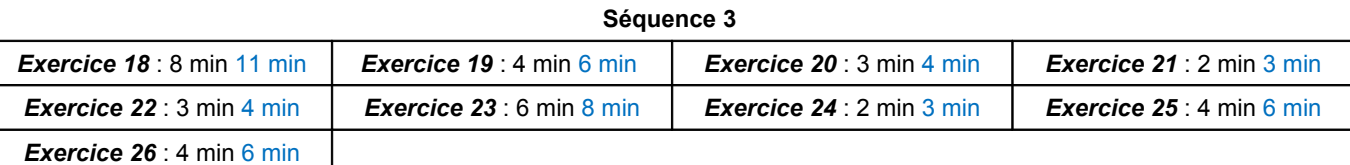

#### **Structure de l'épreuve de Mathématiques - Juin 2012**

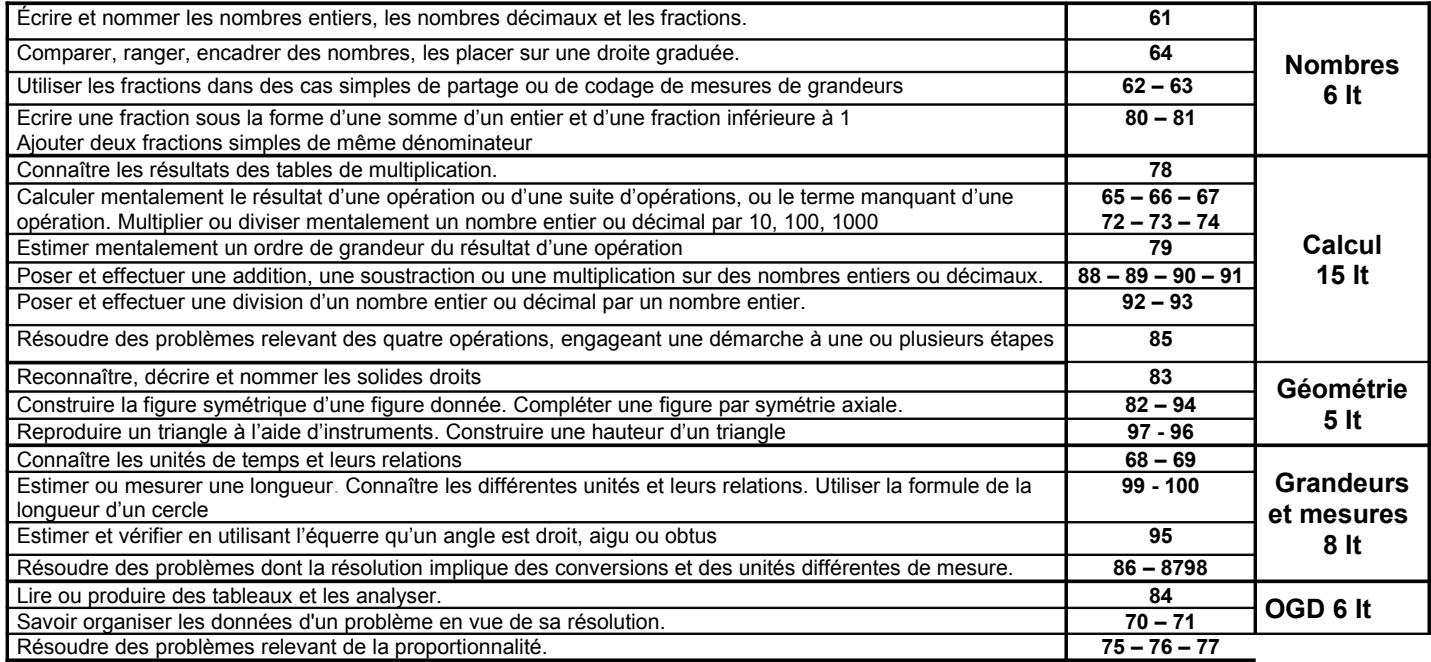

# **Séquence 1**

Le maître indique systématiquement aux élèves le numéro de l'exercice et celui de la page où il se trouve avant de leur donner les consignes. Il vérifie que chaque élève dispose d'une règle graduée, d'une équerre ou d'un gabarit de l'angle droit, d'un compas, d'un crayon bien taillé et d'une gomme.

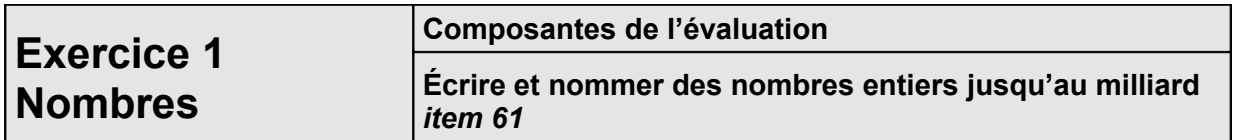

#### *Temps de passation :* 2 minutes **3 minutes**

*Adaptation : Mode formulaire bloqué avec champs textes illimités. Dire aux élèves :*

*« Écrivez en chiffres les nombres que je vais vous dicter ; je les répéterai chacun deux fois. » Dans la case A, écrivez sept-milliards-huit-cent-millions* [répéter - laisser 10 secondes] *;*

*Dans la case B, écrivez soixante-quatre-millions* [répéter - laisser 10 secondes] *;*

*Dans la case C, écrivez un-million-quatre-cent-vingt-cinq-mille-trente* [répéter - laisser 10 secondes] *;*

*Dans la case D, écrivez soixante-dix-mille-soixante-cinq* [répéter - laisser 10 secondes] *;*

*Dans la case E, écrivez trois-cent-sept-millions-deux-cent-mille* [répéter - laisser 10 secondes] *;*

#### *Correction et codage :*

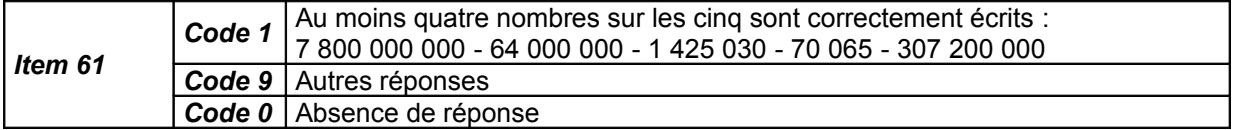

#### *Commentaires pour aider à l'analyse d'autres réponses :*

Il peut s'agir :

- d'une erreur liée au passage de la désignation orale à la numération écrite : « 70 000 65 » au lieu de « 70 065 » ;
- d'une mauvaise connaissance de l'écriture chiffrée : oubli d'un ou plusieurs zéros (« 64 000 00 » au lieu de « 64 000 000 »), erreur de classe (« 7 800 000 » au lieu de « 7 800 000 000 »),

Les connaissances relatives à la désignation orale ou chiffrée des nombres entiers sont indispensables à la poursuite des apprentissages au collège. Elles sont complétées par une première approche de leur structure arithmétique caractérisée par la maîtrise de certaines relations entre les nombres.

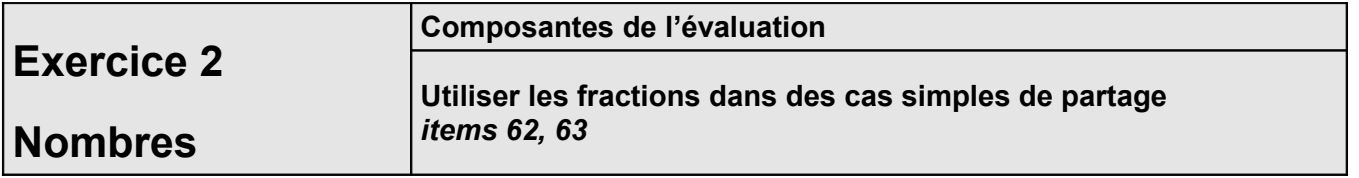

*Temps de passation :* 4 minutes **6 minutes**

*Adaptation : Mode formulaire bloqué avec cases à cocher. Dire aux élèves : « Vous avez deux rectangles A et B. Pour chaque rectangle, vous devez colorier la surface* 

*indiquée cocher la case de l'image qui correspond à la bonne réponse : Pour le rectangle A, coloriez les trois-quarts de sa surface. Pour le rectangle B, coloriez les cinq dixièmes de sa surface. Vous avez quatre six minutes. »*

#### *Correction et codage :*

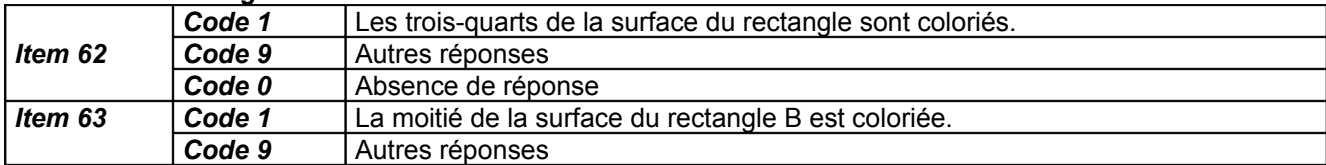

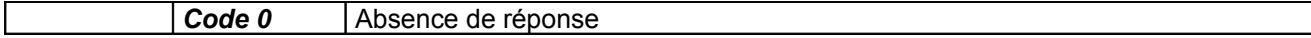

### *Commentaires pour aider à l'analyse d'autres réponses :*

#### Item 62

Dans cet exercice, les difficultés sont de nature différente à chacun des deux items. Pour le premier, c'est l'absence de quadrillage. Pour le second, c'est le fait que le nombre de carrés (16) ne correspond pas au dénominateur de la fraction.

Les élèves doivent, après avoir perçu la signification de la fraction ( $\frac{2}{4}$ 3 ), procéder au partage du

rectangle en 4 parties égales et en colorier 3. Ces différentes étapes doivent être successives et ordonnées. Le partage en 4 parties égales peut s'effectuer de plusieurs manières : par exemple en traçant les diagonales ou joignant les milieux de côtés opposés ou encore en joignant les points situés respectivement au quart, à la moitié et aux trois quarts de deux côtés opposés.

#### Item 63

Là encore, les élèves doivent analyser et percevoir la signification de la fraction donnée (  $\frac{1}{10}$  $\frac{5}{2}$ ) car le

partage du rectangle est en seizième. Les élèves sont donc amenés à « transformer »  $\frac{1}{10}$  $\frac{5}{2}$  en « un

demi » ou 8/16. La comparaison de fractions simples doit permettre d'aider à la réalisation de ce type d'exercice.

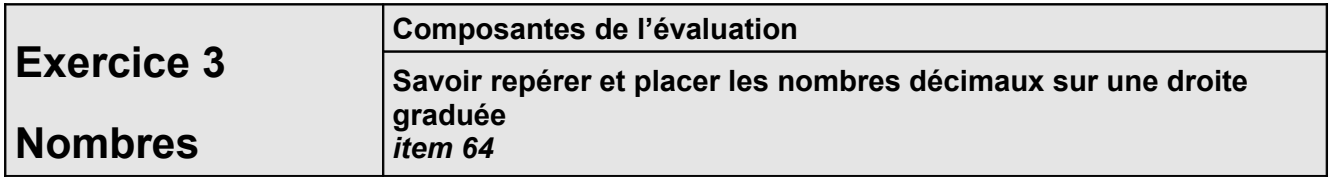

#### *Temps de passation :* 1 minute **2 minutes**

*Adaptation : Mode formulaire bloqué avec champs textes illimités, nombres présents sur la droite numérique.*

#### *Dire aux élèves :*

*« Écrivez le nombre correspondant à la graduation indiquée. Vous avez une deux minutes. »*

#### *Correction et codage :*

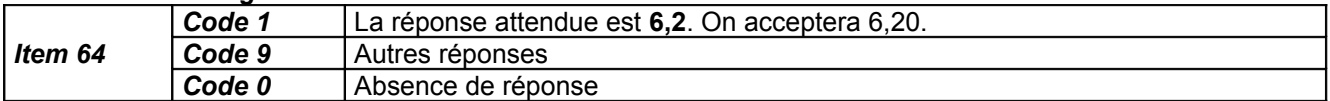

#### *Commentaires pour aider à l'analyse d'autres réponses :*

Pour se repérer sur une droite numérique graduée, l'élève doit tout d'abord identifier la graduation utilisée : ici, la graduation est en dixièmes. Le repérage de la deuxième graduation peut amener l'élève à écrire « 0,2 ». Dans ce cas, l'enseignant devra faire remarquer aux élèves l'encadrement du nombre recherché : « entre 6 et 7 ». La fréquentation et la variété de différentes droites graduées devraient permettre aux élèves de mieux réussir ce type d'activité.

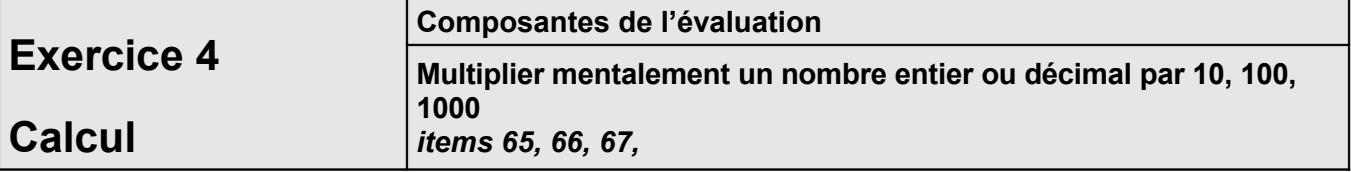

*Temps de passation :* 2 minutes **3 minutes**

*Adaptation : Mode formulaire bloqué avec champs textes illimités.*

*Dire aux élèves :*

*« Vous avez trois opérations à effectuer sans les poser. Vous avez deux trois minutes. »*

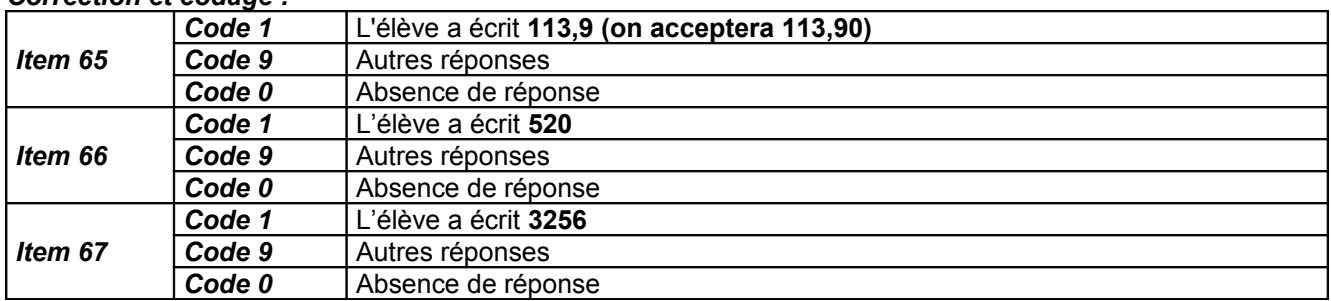

#### *Correction et codage :*

#### *Commentaires pour aider à l'analyse d'autres réponses :*

Les trois opérations vérifient la bonne connaissance ou mise en œuvre de la règle de multiplication de nombres décimaux par 10, 100, 1000. Plusieurs erreurs se retrouvent couramment :

- non prise en compte de la virgule : pour 11,39 x 10, certains élèves pourraient écrire 11,390 au lieu de 113,9 ;
- multiplication de la partie entière puis de la partie décimale : pour 5,2 x 100, certains élèves pourraient écrire 500,200 au lieu de 520 ;
- décalage de la virgule incorrect, par exemple : 325,56 au lieu de 3256.

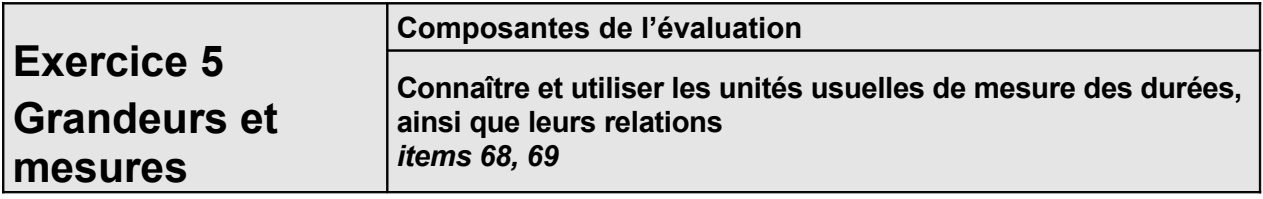

#### *Temps de passation :* 4 minutes **6 minutes**

*Adaptation : Mode formulaire bloqué avec champs textes d'un caractère pour écrire les calculs et champs textes illimités pour écrire la réponse.*

#### *Dire aux élèves :*

*« Vous devez convertir en minutes la durée qui est donnée en heures et en minutes. Vous écrirez la réponse à côté du signe égal à. Vous écrirez dans le cadre les calculs qui vous ont permis de trouver la réponse. Vous avez deux trois minutes.»*

#### *Correction et codage :*

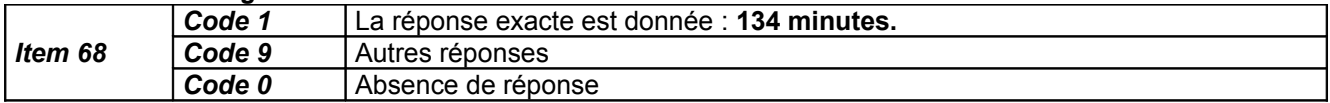

#### *Dire aux élèves :*

*« Vous devez convertir en heures et en minutes une durée donnée en minutes. Vous écrirez la réponse à côté du signe égal à. Vous écrirez dans le cadre les calculs qui vous ont permis de trouver la réponse. Vous avez deux trois minutes.»*

#### *Correction et codage :*

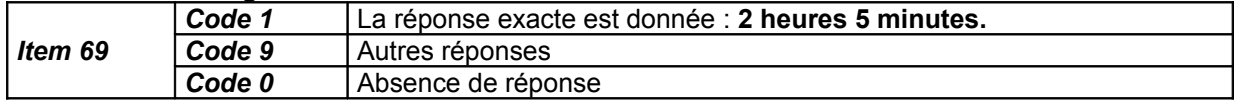

#### *Commentaires pour aider à l'analyse d'autres réponses :*

La difficulté la plus fréquente est la mauvaise connaissance de la relation 1h = 60 min. En effet, parfois, les élèves ne perçoivent pas la différence entre la plupart des conversions de mesure de grandeurs (longueur, capacité, masse) qui sont liées à notre numération usuelle (en base 10) et celles de mesure de durée inscrites en base 60. Dans ce cas, il faut permettre aux élèves de manipuler, voire de revenir matériellement aux « échanges 1 contre 60 ».

Ils peuvent également avoir des difficultés liées au calcul : 2 h14min = 2x60 min + 14 min = 134 min.

Pour l'item 69, il est probable que les élèves auront procédé par ajout (60 + 60 + 5), ce qui est une très bonne méthode. Ceux qui auront pensé à la division « 125 par 60 » peuvent rencontrer des difficultés s'ils poursuivent la division décimale.

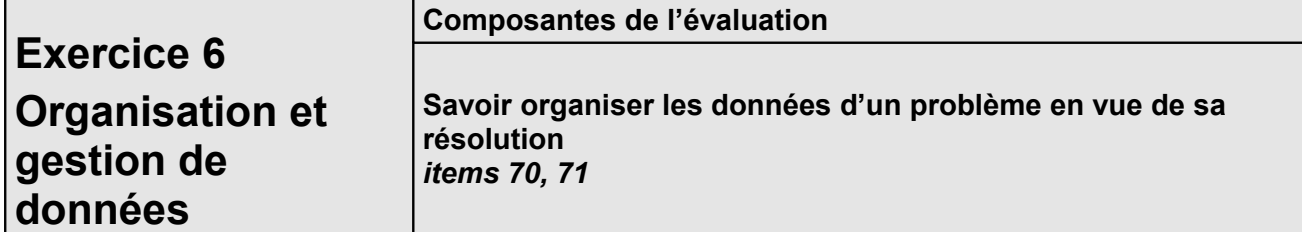

#### *Temps de passation :* 7 minutes **9 minutes**

*Adaptation : Mode formulaire bloqué avec champs textes d'un caractère pour écrire les calculs et champs textes illimités pour écrire la réponse.*

#### *Dire aux élèves :*

*Voici un problème. Vous devez le lire et répondre aux deux questions posées. Faites vos calculs dans les cadres. Vous avez sept neuf minutes. »*

#### *Correction et codage :*

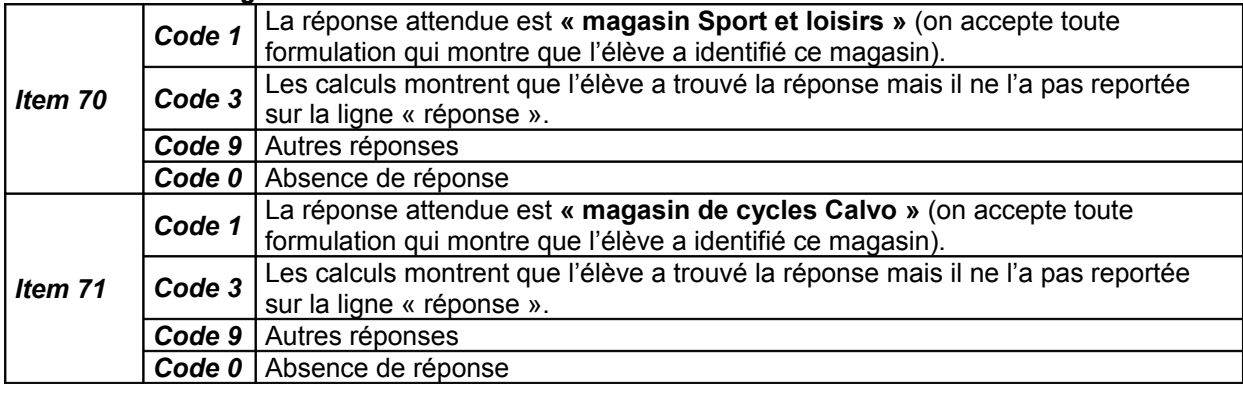

#### *Commentaires pour aider à l'analyse d'autres réponses :*

Une des difficultés de ce problème est la proposition double : « par jour » et « par vélo ». Les élèves doivent identifier que seules l'une des deux (« par jour ») est à prendre en compte pour résoudre le problème : la réponse sera vraie quel que soit le nombre de vélos loués. Une autre difficulté, la principale, est que le coût de l'assurance ne relève pas du même principe pour chaque magasin. Dans le cas A, il suffit de calculer « 7 x5 » et « (7x 4) + 10 » ; il est probable que des élèves calculeront (10 + 4) x 7… La réponse sera néanmoins exacte.

Dans le cas B, « 14 x 5 = 70 » est à comparer à « (14x4) + 10 = 66 ». Certains élèves auront peut-être calculé  $(10+4)$  x  $14 = 196...$ 

Il est à noter que les réponses attendues (items 70 et 71) ne sont pas des nombres mais un choix entre deux magasins, le calcul servant de justification à ce choix.

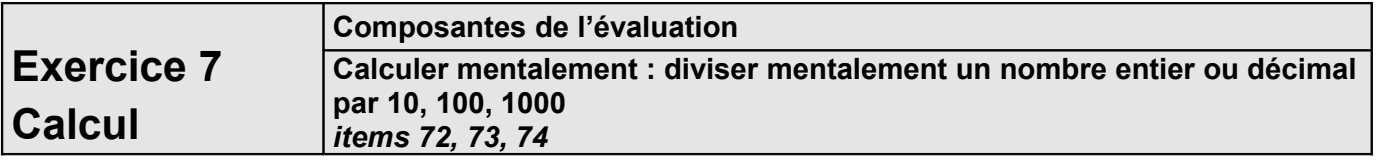

#### *Temps de passation : 3* minutes **4 minutes**

*Adaptation : Mode formulaire bloqué avec champs textes illimités.*

#### *Dire aux élèves :*

*« Il y a quatre cases A, B, C, D,* [les montrer]. *Je vais vous dicter quatre opérations, vous devez écrire le résultat dans les cases correspondantes. Je dirai deux fois les calculs. »*

#### **Dire :**

*« Pour la case A, cinq-cent-trente divisé par dix –* [répéter] *– écrivez le résultat dans la case A.*

*Pour la case B, deux-mille-cinq-cents divisé par cent* – [répéter] *- écrivez le résultat dans la case B. Pour la case C, cent-neuf divisé par cent* – [répéter] *- écrivez le résultat dans la case C. Pour la case D, deux-mille-cinq-cents divisé par mille –* [répéter] *- écrivez le résultat dans la case D. »*

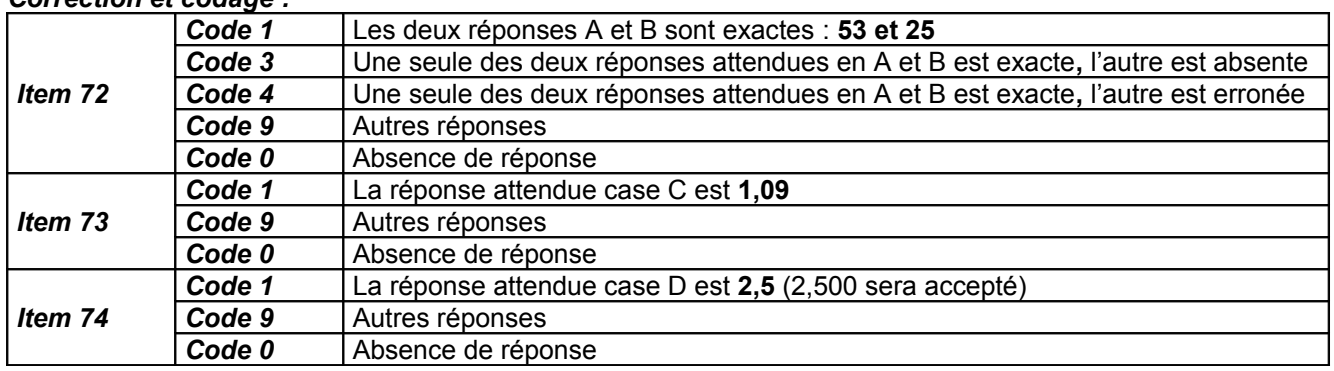

#### *Correction et codage :*

#### *Commentaires pour aider à l'analyse d'autres réponses :*

Les élèves appliquent principalement la « règle des zéros ». Les calculs A et B permettent de l'appliquer mécaniquement car il suffit de « barrer » les zéros, en nombre nécessaire pour déterminer le résultat.

Concernant le calcul C, les élèves doivent déterminer un nombre décimal (1,09) en décalant une virgule qu'ils doivent initialement imaginer comme virtuellement placée après le chiffre 9 : certains d'entre eux agiront comme dans le cas précédent ( :100) en barrant les deux derniers chiffres. Dans ce cas, il est parfois utile de revenir au tableau de numération.

Pour le calcul D, la difficulté est de même nature qu'au C. Il sera intéressant de regarder si les réussites à ces deux items coïncident pour chaque élève. La taille des nombres en jeu peut jouer et donc rendre l'item 74 plus difficile que le 73.

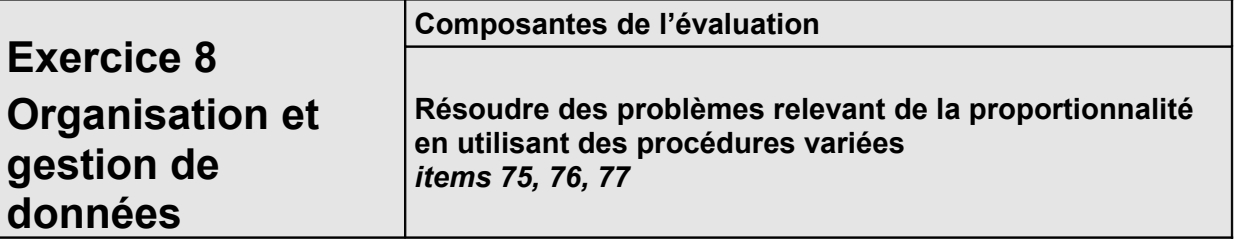

*Temps de passation :* 10 minutes **13 minutes**

*Adaptation : Mode formulaire bloqué avec champs textes d'un caractère pour écrire les calculs et champs textes illimités pour écrire la réponse.*

#### *Dire aux élèves :*

**«** *Vous devez lire le problème figurant dans votre cahier et le résoudre. Vous ferez vos calculs dans les cadres. Vous avez 10 13 minutes. »*

#### *Correction et codage :*

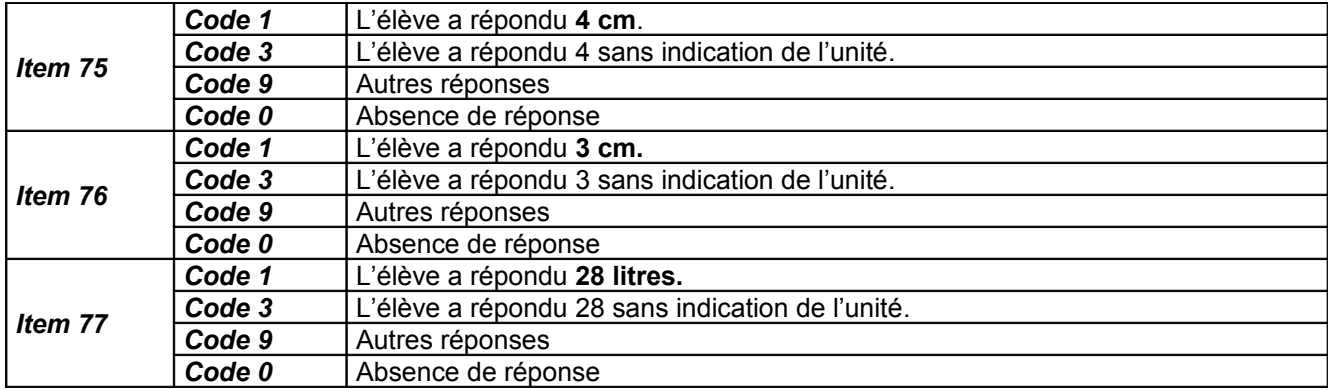

#### *Commentaires pour aider à l'analyse d'autres réponses :*

Plusieurs difficultés peuvent apparaitre. L'élève doit tout d'abord percevoir que le problème relève d'une situation de proportionnalité. Il doit ensuite mobiliser ses connaissances sur la proportionnalité, comme par exemple :

- utilisation de la propriété multiplicative de la linéarité (« prendre le double » pour la question A) : pour 4 litres, le niveau monte de 2 cm, donc pour 8 litres, il montera de 2 fois 2 cm soit 4 cm.
- utilisation de la règle de trois ; pour 4 litres, le niveau monte de 2 cm ; pour 1 litre, il montera de 2/4 = 0,5 cm ; donc, pour 6 litres, il montera de 6 x 0,5 = 3 cm
- utilisation coordonnée des propriétés additive et multiplicative de la linéarité (« prendre 1 plus la moitié » pour la question B) ;
- compréhension qu'il suffit de diviser par 2 : pour 4 litres, 2 cm, donc pour 8 litres, 4 cm, pour 6 litres, 3 cm…

Pour la question C, certains élèves pourront ne pas avoir compris qu'il s'agit du problème inverse. Poursuivant sur leur lancée des questions A et B, ils auront cherché de combien monte le niveau d'eau quand on verse 14 litres et auront répondu 7 cm s'ils n'ont pas fait d'erreur de calcul.

### **Séquence 2**

Le maître indique systématiquement aux élèves le numéro de l'exercice et celui de la page où il se trouve avant de leur donner les consignes. Il vérifie que chaque élève dispose d'une règle graduée, d'une équerre ou d'un gabarit de l'angle droit, d'un compas, d'un crayon bien taillé et d'une gomme.

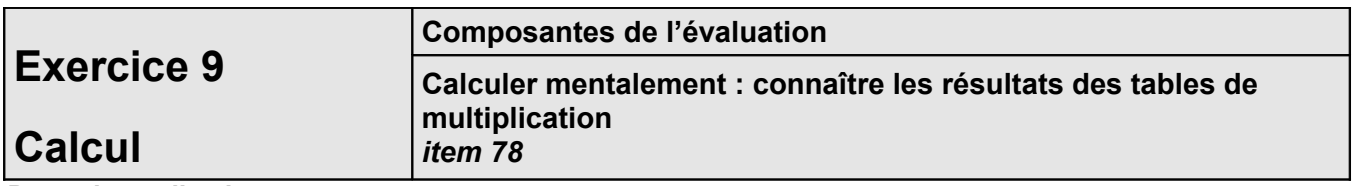

*Passation collective*

*Adaptation : Mode formulaire bloqué avec champs textes illimités. Temps de passation :* 2 minutes **3 minutes**

#### *Dire aux élèves :*

*« Je vais vous dicter une série de dix multiplications. Pour chacune, écrivez aussitôt le résultat dans les cases de A à J figurant sur le cahier. Si vous ne trouvez pas tout de suite un résultat, laissez la case vide. À la fin de l'exercice je relirai toutes les multiplications. Case A, écrivez… »*

Lire la série de calculs sous la forme : « *huit multiplié par neuf, sept multiplié par neuf, etc.. »*. Dire deux fois chaque multiplication.

A : 8 x 9 – B : 7 x 9 – C : 9 x 9 – D : 7 x 8 – E : 6 x 7  $F: 8 \times 8 - G: 5 \times 9 - H: 6 \times 8 - I: 9 \times 6 - J: 7 \times 7$ 

#### *Correction et codage :*

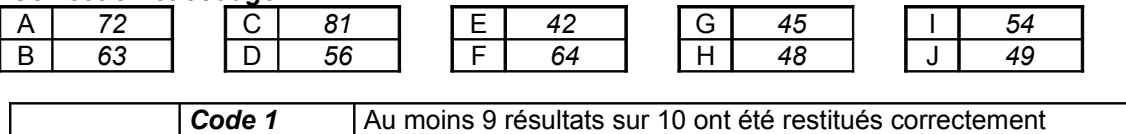

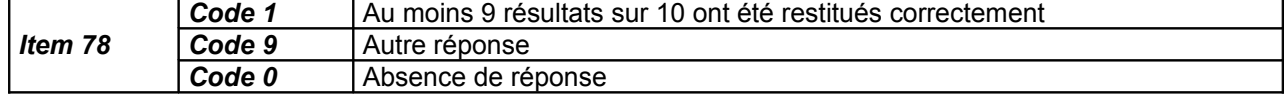

#### *Commentaires pour aider à l'analyse d'autres réponses :*

Dans cet exercice, tous les produits sont exigés car la connaissance complète des tables de multiplication est attendue à ce niveau. Connaître les tables par cœur et pouvoir restituer l'ensemble des résultats est indispensable pour tous les calculs, mentaux ou posés, que l'élève aura à effectuer dans son parcours scolaire ultérieur et pour sa vie sociale.

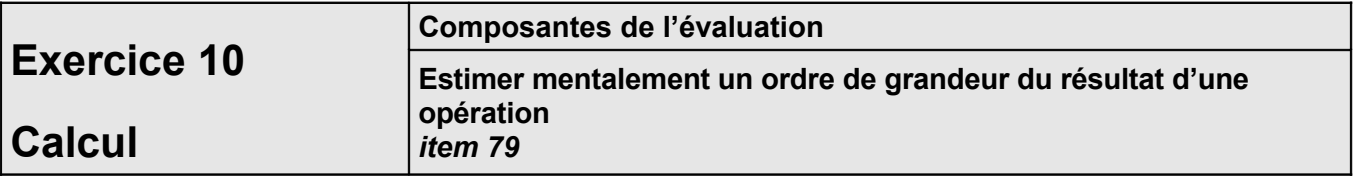

*Temps de passation :* 1 minute **2 minutes**

*Adaptation : Mode formulaire bloqué avec cases à cocher.*

#### *Dire aux élèves :*

*« Voici un calcul : 112 x 8 + 208. Est-ce que le résultat est supérieur à 1 000 ? Entourez cochez la bonne réponse : oui ou non. Je répète le calcul : 112 x 8 + 208. »*

Laissez 10 secondes puis répétez de nouveau *« 112 x 8 + 208.* »

*« Deuxième calcul : 1 037 : 5 + 12. Est-ce que le résultat est supérieur à 200 ? Entourez cochez la bonne réponse : oui ou non. Je répète le calcul : 1 037 : 5 + 12. »* Laissez 10 secondes puis répétez de nouveau *« 1 037 : 5 + 12.* »

#### *Correction et codage :*

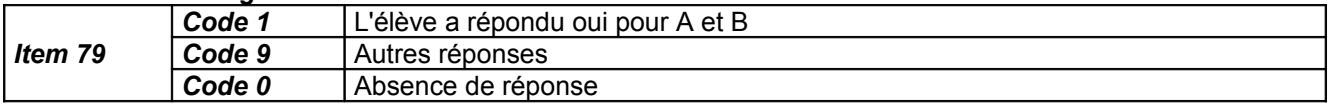

#### *Commentaires pour aider à l'analyse d'autres réponses :*

L'élève a répondu NON pour A :

- erreur pour l'un et/ou l'autre des calculs partiels (produit et/ou somme) ;
- une technique spécifique de calcul mental n'est pas connue pour 112 x 8 (l'élève pose l'opération dans sa tête et est rapidement submergé ou pris par le temps) ;
- problème de mémoire : le premier calcul (112 x 8) lui fait oublier la seconde partie (le nombre et/ou le calcul) ;
- problème d'arrondi : l'élève a bien simplifié le calcul (100 x 8 + 200) mais n'a pas perçu que le résultat du calcul demandé est bien supérieur à 1000, même si le calcul arrondi ne l'est pas (du fait des 2 arrondis inférieurs).

L'élève a répondu NON à la question B :

- l'élève n'a pas arrondi 1 037 à 1000 et s'est enfermé dans un calcul mental qui ne lui a pas laissé le temps de répondre ;
- l'élève a bien arrondi à 1000, mais n'a pas su diviser mentalement par 5.

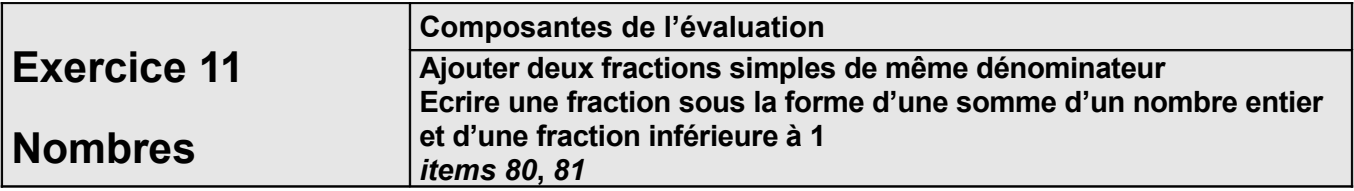

#### *Temps de passation :* 2 minutes. **3 minutes**

*Adaptation : Mode formulaire bloqué avec champs textes d'un ou de deux caractères. Dire aux élèves :*

*« Vous devez compléter les deux égalités. Vous avez deux trois minutes. »*

#### *Correction et codage :*

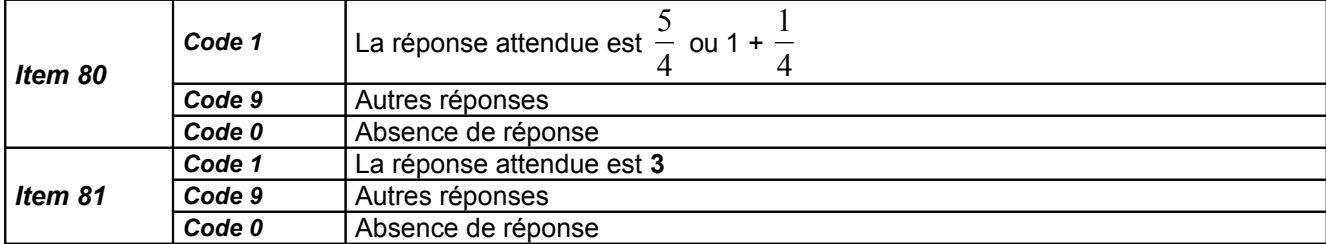

#### *Commentaires pour aider à l'analyse d'autres réponses :*

Item 80

- L'élève a répondu « 5/8 » : la fraction n'est pas perçue comme un nombre mais une composition de deux nombres entiers ;
- L'élève a répondu « 4 +  $\frac{1}{4}$ 1 *»* : l'image des « objets » (quart de disque, de tarte, …) prévaut dans les apprentissages et conduit l'élève à quantifier le nombre de parts, soit 4 pour le gâteau complet et  $\frac{1}{4}$ 1 isolé. Ce n'est pas la notion de fraction comme nombre qui a été construite.

#### Item 81

- L'élève a répondu « 6/4 » : l'image des « objets » (quart de disque, de tarte,...) prévaut dans les apprentissages (1 c'est une part sur les 7) ;
- L'élève a répondu « 0,75 » : l'élève a effectué une division (7 : 4 = 1,75) et tente de compléter la somme pour obtenir un « résultat » correct.

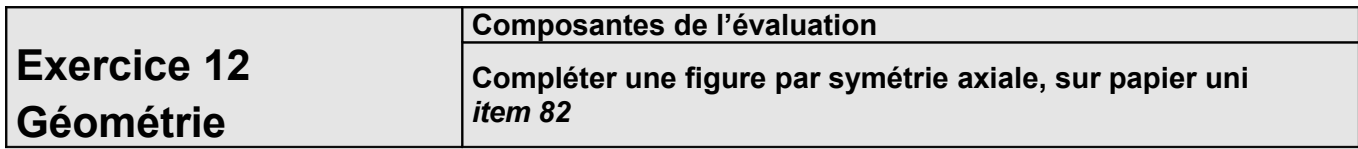

#### *Temps de passation :* 3 minutes **5 minutes**

*Adaptation : Recours au logiciel Trousse GéoTracés (TGT) téléchargeable gratuitement sur le site de l'INSHEA [\(www.inshea.fr\)](http://www.inshea.fr/). On pourra regrouper cet exercice de tracés géométriques avec les exercices 20, 22 et 23 afin de ne perdre trop de temps dans les changements de logiciels.*

#### *Dire aux élèves :*

*« Vous devez compléter la figure qui a été commencée. Il faut que la droite D* [la montrer] *soit un axe de symétrie de la figure. Vous utiliserez vos instruments, votre règle et votre équerre. Vous avez trois cinq minutes. »*

#### *Correction et codage :*

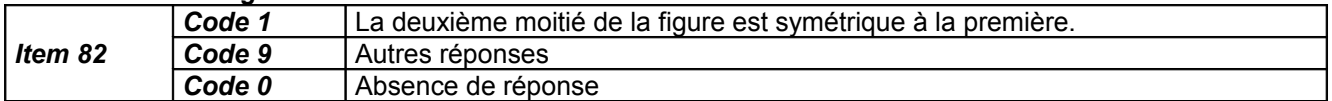

#### *Commentaires pour aider à l'analyse d'autres réponses :*

Les traces (même gommées) de la droite perpendiculaire à D passant par le sommet du triangle pour permettre la construction est un repère de la procédure ébauchée… ou non.

Le report de la distance du sommet à la droite D peut être erroné.

Le tracé produit est un triangle très approximativement symétrique (à main levée ou construction à la règle uniquement, au jugé probablement) : si la symétrie est sans doute reconnue, l'élève ne maîtrise pas les propriétés permettant de la construire.

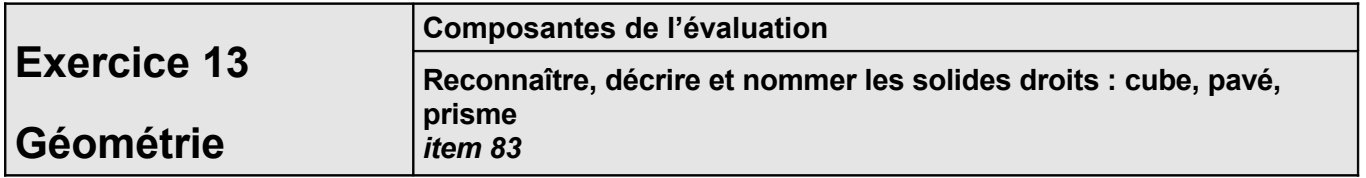

#### *Temps de passation :* 2 minutes **3 minutes**

#### *Adaptation : Patron du solide fourni, à construire avant la passation et mode formulaire bloqué avec champs textes illimités pour les réponses.*

#### *Dire aux élèves :*

*« Un solide droit est dessiné sur votre cahier. Pour ce solide droit, vous devez indiquer le nombre de faces, le nombre d'arêtes, le nombre de sommets et le nom du solide dans le tableau correspondant. Vous avez deux trois minutes. »*

#### *Correction et codage :*

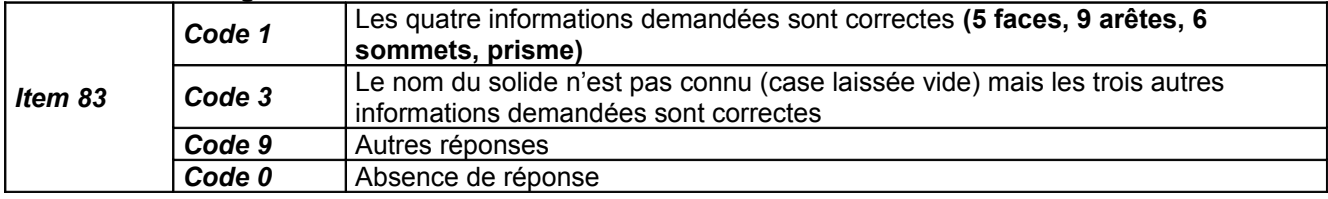

#### *Commentaires pour aider à l'analyse d'autres réponses :*

Nombre de faces :

- réponse « 3 » : seules les faces rectangulaires sont reconnues comme « faces » (on peut aussi faire l'hypothèse d'une représentation d'un solide creux) ;
- réponse « 2 » : seules les faces « visibles » (celles qui « sont en face ») sont reconnues. Nombre d'arêtes :
	- réponse « 6 » : seules les arêtes visibles sont dénombrées (les 3 arêtes en pointillés ne sont pas reconnues – c'est un codage conventionnel qui peut avoir une incidence sur la compréhension de la représentation) ;
	- réponse « 3 » : seules les arêtes longitudinales sont reconnues comme « arêtes ».

Nombre de sommets :

- réponse « 5 » : seuls les sommets visibles sont dénombrés ;
- réponse « 2 » : l'élève a compté les « pointes » du haut de la « montagne » figurée par ce prisme !

Nom du solide :

- réponse « triangle » ou « parallélogramme » : le regard ne perçoit pas un « solide » dans l'espace à deux dimensions de la feuille ; l'élève décrit les figures planes qu'il perçoit ;
- la réponse « pyramide » relève d'une classification incertaine des solides.

Les hypothèses relatives à l'impact de la représentation utilisée (perspective cavalière) pour cette évaluation peuvent être vérifiées en reprenant cet exercice avec un prisme réel mis à disposition de l'élève.

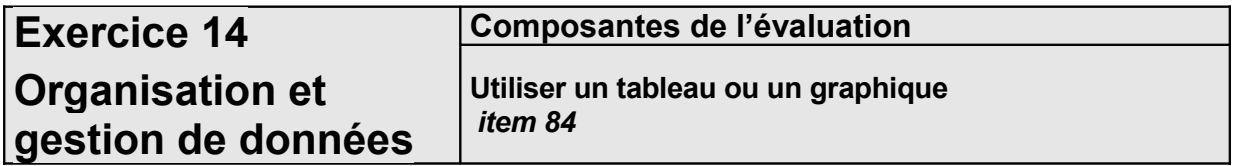

*Temps de passation :* 5 minutes **7 minutes**

*Adaptation : Mode formulaire bloqué avec champs textes d'un caractère pour écrire les calculs et champs textes illimités pour écrire la réponse.*

*Dire aux élèves :*

*« Lisez les indications inscrites sur le graphique puis répondez aux questions. Vous avez un rectangle dans lequel vous pouvez faire des calculs. Vous avez cinq sept minutes. »*

#### *Correction et codage :*

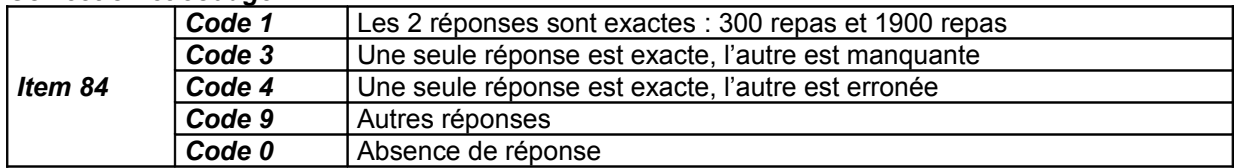

### *Commentaires pour aider à l'analyse d'autres réponses :*

Question 1 :

- la réponse « 700 » (ou une absence de réponse) peut être le signe d'une difficulté de compréhension dans la lecture de la consigne (« en plus » induit une somme et « par rapport » n'est pas saisi comme comparateur) ;
- la réponse « 200 » peut relever d'une mauvaise lecture du graphique (il ya deux « traits horizontaux » entre les deux hauteurs des histogrammes - l'élève n'a pas calculé 500 – 200) ;
- la réponse « 500 » peut correspondre à une lecture partielle (nombre de repas servis en septembre).

Question 2 :

- la réponse « 500 » peut résulter d'une mauvaise compréhension de la question (« au total » est assimilé à « au maximum») ;
- une réponse entre 1500 et 2000 peut permettre de faire l'hypothèse qu'une somme a été tentée (entachée d'erreur de calcul – voir les éventuelles traces de calcul).

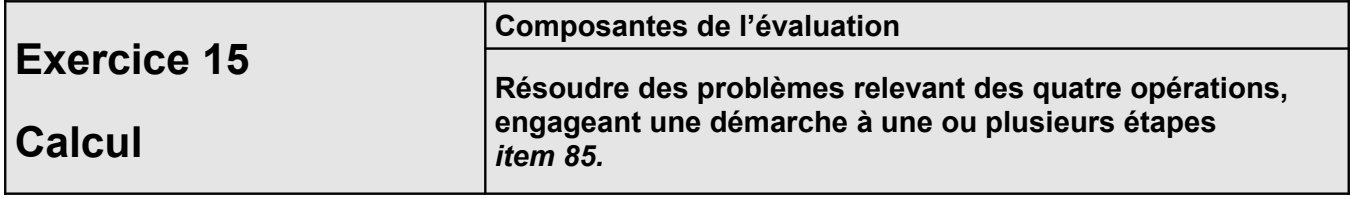

#### *Temps de passation :* 5 minutes **7 minutes**

*Adaptation : Mode formulaire bloqué avec champs textes d'un caractère pour écrire les calculs et champs textes illimités pour écrire la réponse.*

#### *Dire aux élèves :*

**«** *Vous devez lire le problème figurant dans votre cahier et le résoudre. Vous ferez vos calculs dans le cadre. Vous avez cinq sept minutes. »*

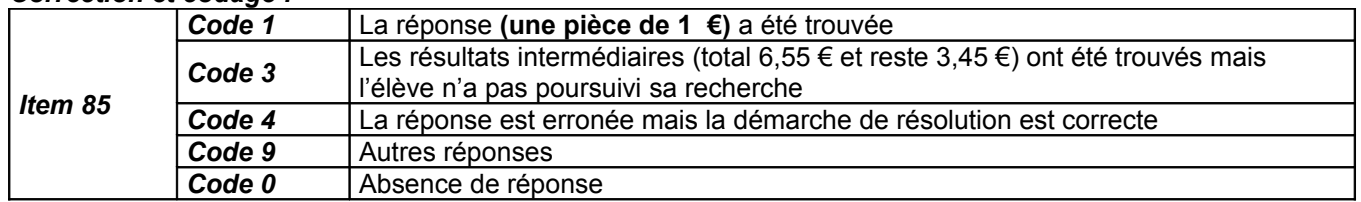

#### *Correction et codage :*

#### *Commentaires pour aider à l'analyse d'autres réponses*

La réponse de l'élève peut être erronée mais cohérente vis-à-vis des calculs effectués. L'observation des traces de recherche peut permettre de savoir si l'élève a fait des erreurs lors du calcul du montant total des courses ou du reliquat (addition de 3 nombres décimaux – différence entre un nombre entier et un nombre décimal).

Si les calculs effectués par l'élève sont exacts, une erreur d'identification de la pièce perdue doit amener à vérifier la connaissance que l'élève a de la monnaie (pièces et billets).

Si les calculs sont exacts, une absence de réponse à la question peut résulter d'une trop grande lenteur de calcul, donc d'un manque de temps pour traiter l'exercice en entier, ou bien d'une difficulté de gestion de la tâche (l'élève a bien compris le problème posé et les calculs à effectuer, mais il a oublié de revenir à la question posée).

Remarque : des calculs erronés peuvent conduire à une réponse exacte ; par approximation et usage de connaissances sociales, l'élève indique la pièce dont la valeur est la plus proche de la somme manquante, telle qu'il l'a calculée.

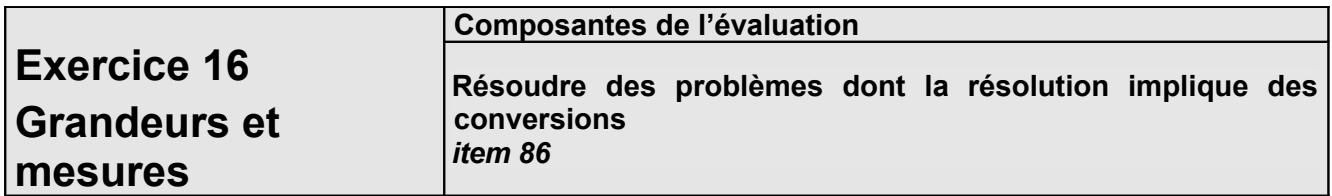

#### *Temps de passation :* 5 minutes **7 minutes**

*Adaptation : Mode formulaire bloqué avec champs textes d'un caractère pour écrire les calculs et champs textes illimités pour écrire la réponse.*

#### *Dire aux élèves :*

*« Vous devez lire et résoudre le problème. Vous effectuerez vos calculs dans le cadre. Vous avez cinq sept minutes. »*

#### *Correction et codage :*

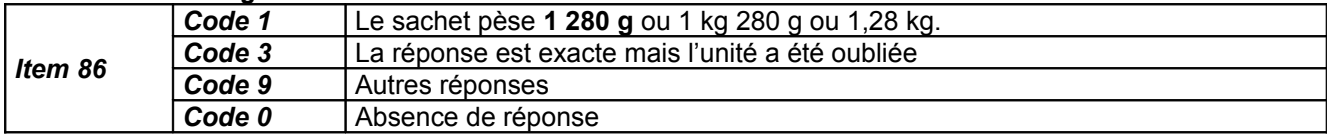

#### *Commentaires pour aider à l'analyse d'autres réponses*

L'élève a répondu « 281 g (ou kg) » : il a effectué la somme des 4 nombres, sans référence aux unités de mesure (ou bien l'unité « g » pour trois des quatre masses a conduit l'élève à ignorer ou à ne pas voir le « kg »).

L'élève a répondu « 380 g » : il s'agit probablement d'une erreur de conversion (1 kg converti en 100 g).

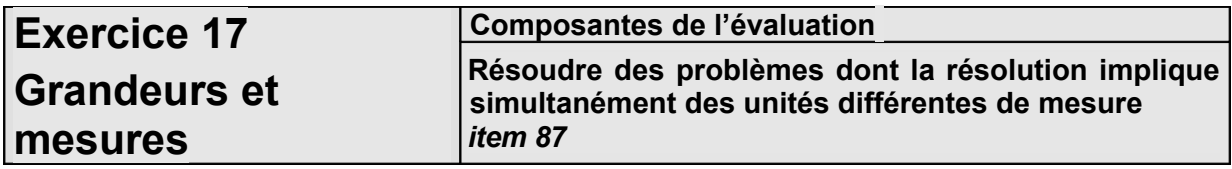

#### *Temps de passation :* 5 minutes **7 minutes**

*Adaptation : Mode formulaire bloqué avec champs textes d'un caractère pour écrire les calculs et champs textes illimités pour écrire la réponse.*

#### *Dire aux élèves :*

*« Vous devez lire et résoudre le problème. Vous effectuerez vos calculs dans le cadre. Vous avez cinq sept minutes. »*

#### *Correction et codage :*

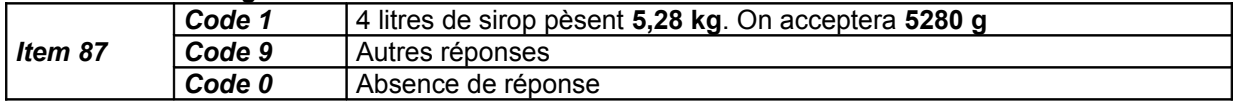

#### *Commentaires pour aider à l'analyse d'autres réponses :*

L'élève a répondu « 54,12 kg » : l'expression « 4 l » est lue comme « 41 », la lettre « l » n'étant pas identifiée comme l'unité de mesure mais comme chiffre.

L'élève a répondu « 5,32 kg » ou « 1,36 kg » : la proportionnalité n'est pas reconnue, « 4 » est ajouté à la première valeur.

Les erreurs de calcul de la multiplication (1,32 x 4) peuvent être observées directement dans le cadre prévu.

# **Séquence 3**

Le maître indique systématiquement aux élèves le numéro de l'exercice et celui de la page où il se trouve avant de leur donner les consignes. Il vérifie que chaque élève dispose d'une règle graduée, d'une équerre ou d'un gabarit de l'angle droit, d'un compas, d'un crayon bien taillé et d'une gomme.

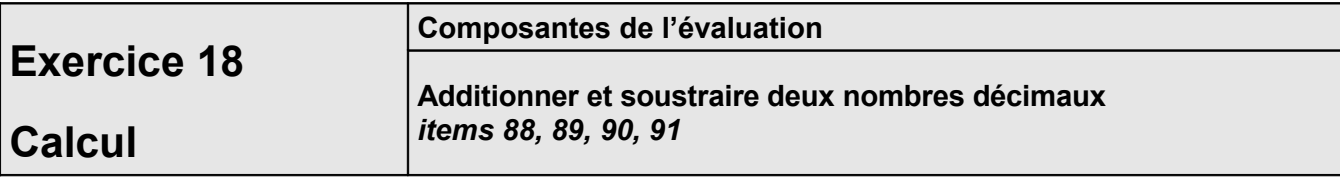

#### *Temps de passation :* 8 minutes **11 minutes** *Adaptation : Mode formulaire bloqué avec champs textes d'un caractère.*

*Dire aux élèves :*

*« Effectuez les opérations suivantes dans les cadres. Vous avez huit onze minutes. »*

#### *Correction et codage :*

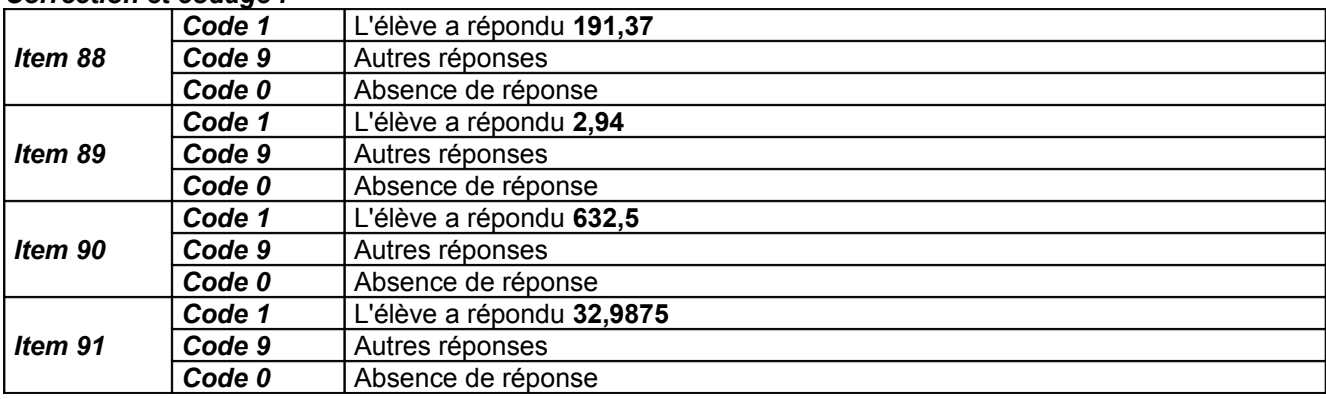

#### *Commentaires pour aider à l'analyse d'autres réponses :*

Les erreurs peuvent porter sur une maîtrise insuffisante des techniques opératoires mais chaque opération nécessite un examen complémentaire. En effet, pour chaque production erronée, plusieurs causes d'erreurs peuvent se superposer et plusieurs interprétations sont parfois possibles. La production finale ne suffit pas à éclairer la démarche de l'élève. On peut recommander d'analyser avec les élèves les procédures utilisées.

Erreurs liées à une mauvaise maîtrise de la numération :

- opération mal posée (signification de la position des chiffres dans l'écriture du nombre, notamment avec les nombres décimaux) ;
- décalage ou zéro(s) qu'impose la multiplication (statut distinct des chiffres suivant leur rang) :
- placement de la virgule.

Erreurs liées à la gestion spatiale et temporelle de la retenue :

- mauvaise gestion de la retenue appliquée au chiffre placé en haut,
- inversion des chiffres à soustraire lorsque le recours à la retenue est nécessaire,
- combinaison de plusieurs erreurs.

Erreurs liées à la mémorisation insuffisante des tables (à rapprocher de celles relevées à l'item 78).

#### Items 88 et 89 :

Les réponses 4 305 (ou 43,05 ou 430,5) et 681 (ou 68,1 ou 6,81) relèvent d'un alignement des nombres à droite sans prise en compte de la virgule. Le rôle que joue chaque chiffre dans le nombre et notamment dans la partie décimale, n'est pas compris ; l'alignement à droite est une pratique issue des techniques utilisées avec les nombres entiers.

Les réponses 190,137 et 3,21 révèlent une conception du nombre décimal comme juxtaposition de deux nombres entiers et la virgule comme un séparateur infranchissable. Les élèves cloisonnent donc les calculs de part et d'autre de la virgule.

Items 90 et 91 :

Le report de la virgule dans le résultat peut être oublié ou erroné. La réponse 16,25 x 2,03 = 37,375 révèle un oubli de prise en compte du zéro intercalé dans le multiplicateur.

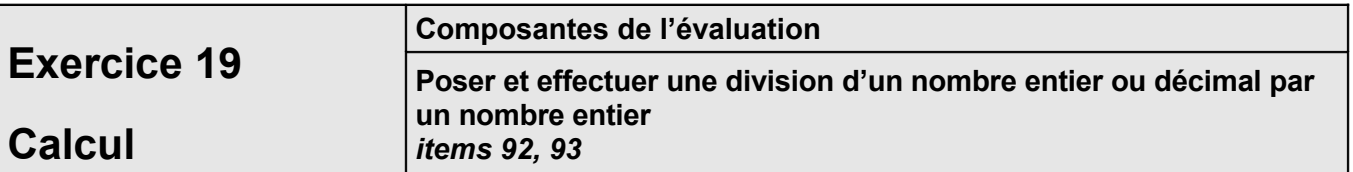

#### *Temps de passation :* 4 minutes **5 minutes**

*Adaptation : Mode formulaire bloqué avec champs textes d'un caractère pour écrire les calculs et champs textes illimités pour écrire la réponse.*

#### *Dire aux élèves :*

*« Effectuez le calcul 786 divisé par 5 dans le cadre, puis écrivez le quotient décimal sur les pointillés* [les montrer]. *Vous avez deux trois minutes. »*

#### *Correction et codage :*

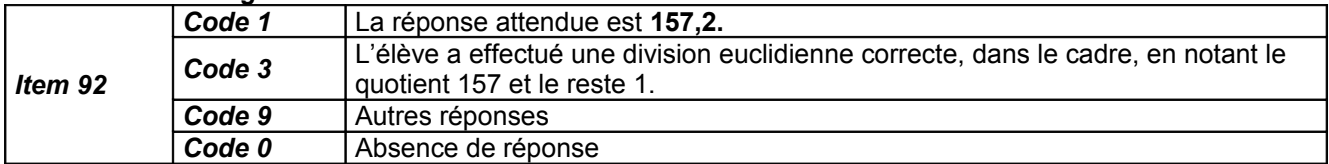

#### *Commentaires pour aider à l'analyse d'autres réponses :*

Les erreurs sur les chiffres qui apparaissent au quotient peuvent être dues à une mauvaise connaissance des résultats des tables de multiplication (cf. item 78). De même, des erreurs dans la maîtrise de la technique opératoire de la soustraction ou des faiblesses en calcul mental peuvent aussi entraîner des résultats erronés.

Certains élèves auront peut-être recours à une autre technique : diviser par 5, c'est multiplier par 2 et diviser par 10. C'est évidemment une bonne technique, s'il n'y a pas d'erreur dans la multiplication puis dans le positionnement de la virgule.

#### *Dire aux élèves :*

*« Effectuez le calcul 74 divisé par 8, puis écrivez le quotient décimal sur les pointillés* [les montrer]. *Vous avez deux trois minutes. »*

#### *Correction et codage :*

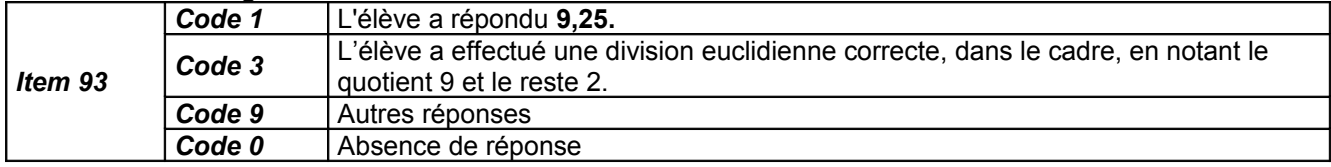

#### *Commentaires pour aider à l'analyse d'autres réponses :*

La première difficulté ici est que l'élève ne peut travailler chiffre par chiffre, contrairement à l'opération précédente. Il doit donc considérer directement 74, ce qui peut le perturber par manque d'habitude. Des erreurs dans la maîtrise de la technique opératoire de la soustraction ou des faiblesses en calcul mental peuvent aussi entraîner des résultats erronés.

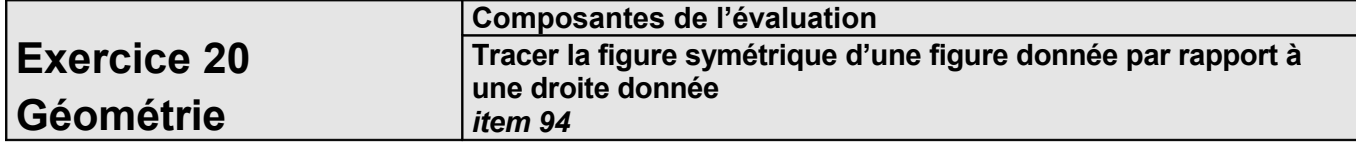

*Temps de passation :* 3 minutes **5 minutes**

*Adaptation : Recours au logiciel Trousse GéoTracés (TGT) téléchargeable gratuitement sur le site de l'INSHEA [\(www.inshea.fr\)](http://www.inshea.fr/). On pourra regrouper cet exercice de tracés géométriques avec les exercices 12, 22 et 23 afin de ne perdre trop de temps dans les changements de logiciels.*

#### *Dire aux élèves :*

*« Vous devez construire la symétrique de la lettre par rapport à la droite. La droite D* [la montrer] *doit être un axe de symétrie de la figure. Vous utiliserez vos instruments, votre règle et votre équerre. Vous avez trois cinq minutes. »*

#### *Correction et codage :*

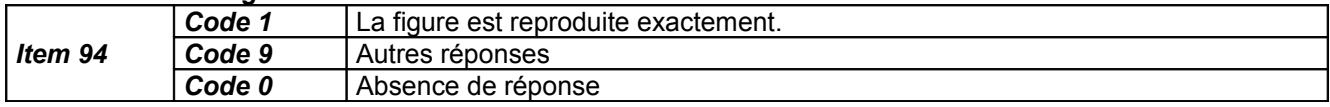

#### *Commentaires pour aider à l'analyse d'autres réponses*

Une première erreur consiste à reproduire la lettre F par translation et non par symétrie, c'est à dire de partir d'un point situé sur une des extrémités de la lettre F, de le placer de l'autre côté de l'axe en comptant horizontalement (ou verticalement) les carreaux, sans perpendicularité par rapport à l'axe. Les élèves peuvent aussi se tromper dans la gestion de la perpendicularité à l'axe : certains points peuvent ne pas être placés correctement, et selon la procédure de l'élève, l'image à construire peut être soit mal placée, soit déformée par rapport au modèle.

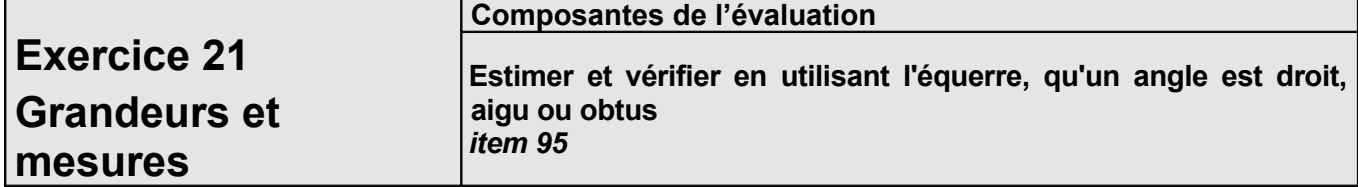

#### *Temps de passation :* 2 minutes **3 minutes**

*Adaptation : Mode formulaire bloqué avec cases à cocher.*

*« Observez les angles dessinés sur votre cahier puis entourez les angles obtus. Vous avez deux trois minutes. »*

#### *Correction et codage :*

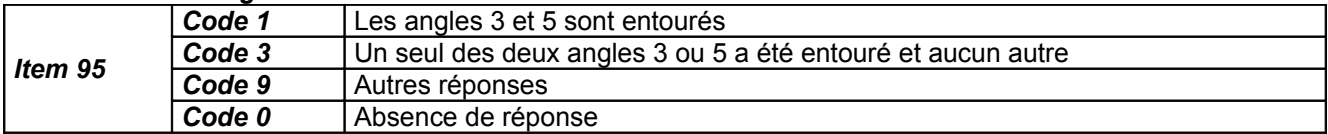

*Commentaires pour aider à l'analyse d'autres réponses :*

L'élève a répondu 1, 2 et 4 : il inverse le sens des mots « aigu » et « obtus ».

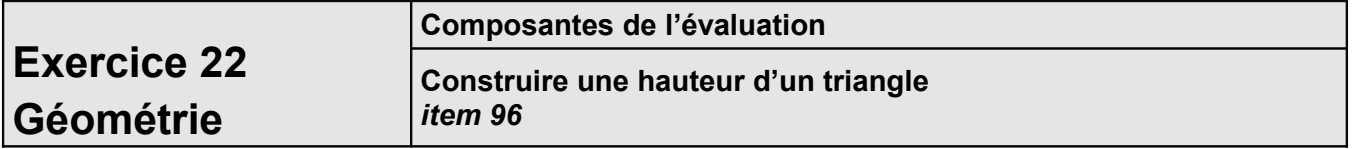

#### *Temps de passation :* 3 minutes **5 minutes**

*Adaptation : Recours au logiciel Trousse GéoTracés (TGT) téléchargeable gratuitement sur le site de l'INSHEA [\(www.inshea.fr\)](http://www.inshea.fr/). On pourra regrouper cet exercice de tracés géométriques avec les exercices 12, 20 et 23 afin de ne perdre trop de temps dans les changements de logiciels.*

*Dire aux élèves :*

*« Vous devez tracer la hauteur de ce triangle qui passe par le sommet C. Vous avez trois quatre minutes. »*

#### *Correction et codage :*

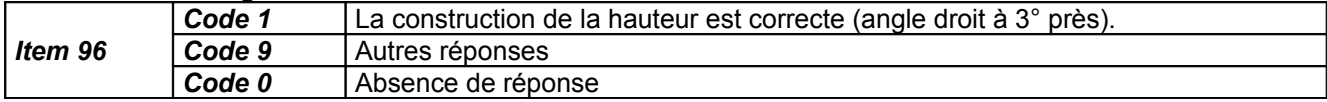

#### *Commentaires pour aider à l'analyse d'autres réponses :*

La position du triangle dans la page, base en haut et non parallèle au bord de la feuille, peut dérouter les élèves non familiarisés avec des triangles en positions très variées. Ils peuvent ainsi tracer une hauteur, issue du point C, perpendiculaire au bord horizontal de la feuille et non à la droite (AB). Une seconde source d'erreur peut être un manque de maîtrise de l'équerre et un tracé très approximatif.

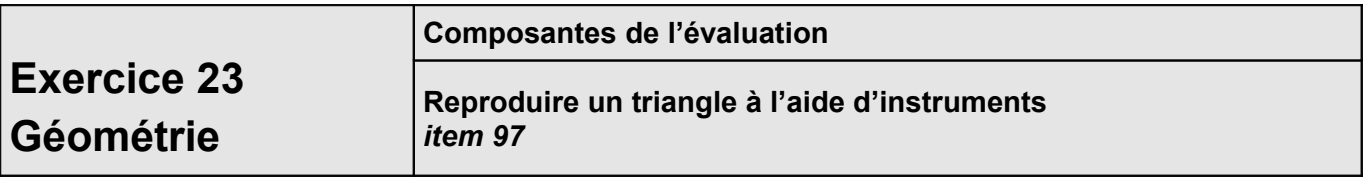

#### *Temps de passation :* 6 minutes **8 minutes**

*Adaptation : Recours au logiciel Trousse GéoTracés (TGT) téléchargeable gratuitement sur le site de l'INSHEA [\(www.inshea.fr\)](http://www.inshea.fr/). On pourra regrouper cet exercice de tracés géométriques avec les exercices 12, 20 et 22 afin de ne perdre trop de temps dans les changements de logiciels.*

#### *Dire aux élèves :*

*« Avec la règle et le compas uniquement, vous devez reproduire le triangle ABC dans le cadre de droite. Vous avez 6 8 minutes. »*

#### *Correction et codage :*

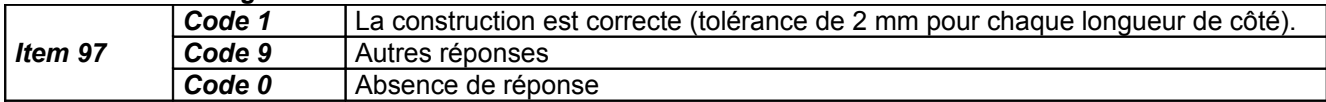

#### *Commentaires pour aider à l'analyse d'autres réponses :*

Certains élèves peuvent avoir placé le point A, mesuré les longueurs AB et AC et reproduit l'angle BAC au jugé, en respectant approximativement l'écartement des droites AB et AC. Le triangle fini ressemblant beaucoup au triangle de départ, certains ne verraient alors pas la nécessité de vérifier la mesure de BC, donc de recourir au compas.

Une maîtrise insuffisante du compas peut aussi générer des erreurs de tracé, soit parce que les écartements ne restent pas stables lors des manipulations, soit parce que les élèves ne savent pas travailler avec des arcs et font des cercles. Ces cercles génèrent beaucoup de points qui peuvent être sources d'erreur.

Certains élèves peuvent aussi avoir compliqué la situation en cherchant non seulement à reproduire le triangle, mais à faire en sorte que les côtés du nouveau triangle soient parallèles à ceux de l'ancien (translation).

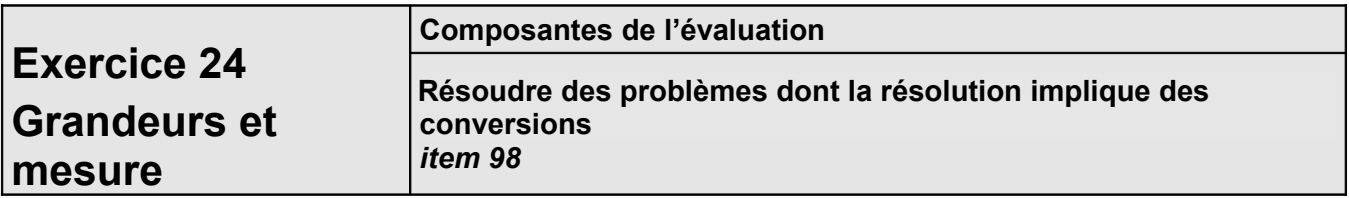

*Temps de passation :* 2 minutes **3 minutes**

*Adaptation : Mode formulaire bloqué avec champs textes d'un caractère pour écrire les calculs et champs textes illimités pour écrire la réponse.*

*Dire aux élèves :*

*« Vous devez lire et résoudre ce problème. Vous avez deux trois minutes. »*

#### *Correction et codage :*

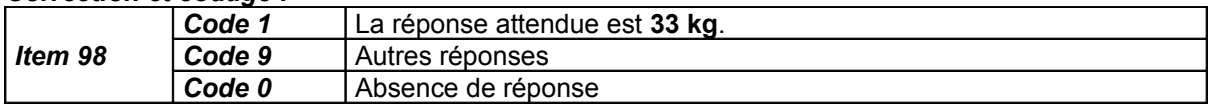

#### *Commentaires pour aider à l'analyse d'autres réponses :*

La difficulté de l'exercice porte essentiellement sur la conversion des grammes en kilogrammes. La réponse « 33 000 kg » peut résulter d'une confusion des grammes et kilogrammes, mais aussi d'un manque de temps pour terminer l'exercice et convertir ou d'une mauvaise lecture de l'énoncé. La réponse « 330 kg » peut provenir d'une méconnaissance de la signification du préfixe kilo et d'une assimilation avec le facteur 100 de l'énoncé ; pour cet élève, 1kg serait 100 grammes.

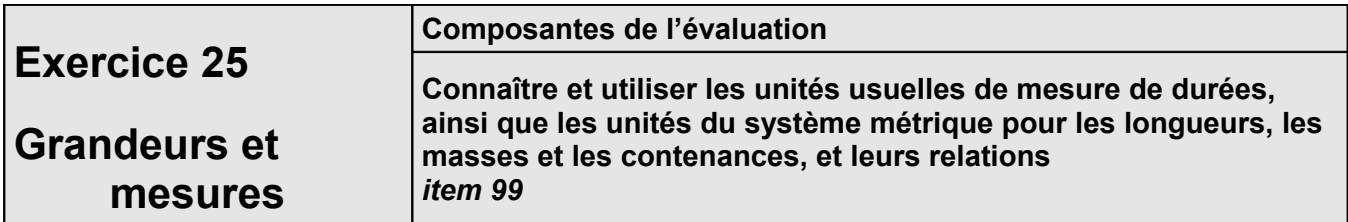

#### *Temps de passation :* 4 minutes **6 minutes** *Adaptation : Mode formulaire bloqué avec cases à cocher.*

#### *Dire aux élèves :*

*« Voici trois problèmes*. *Pour chacun, plusieurs réponses sont proposées. Choisissez celle qui vous paraît exacte. Entourez la bonne réponse. Vous avez quatre six minutes. »*

#### *Correction et codage :*

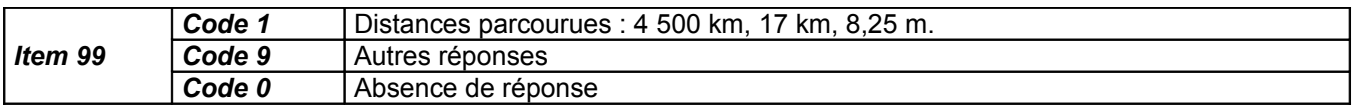

#### *Commentaires pour aider à l'analyse d'autres réponses :*

Les erreurs sont à rapprocher d'un manque de perception des grandeurs en jeu. On peut penser que les élèves se trompent plus souvent à la première question qu'aux deux autres, la grandeur en jeu étant plus éloignée de leur champ de mesures et d'expériences personnelles que dans les deux autres questions.

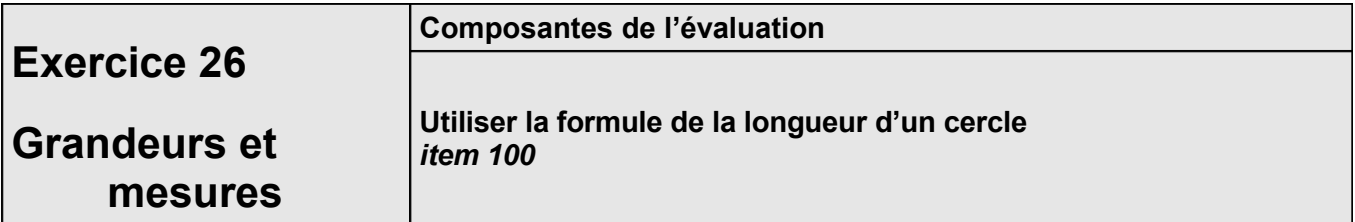

#### *Temps de passation :* 4 minutes **6 minutes**

*Adaptation : Mode formulaire bloqué avec champs textes d'un caractère pour écrire les calculs et champs textes illimités pour écrire la réponse.*

#### *Dire aux élèves :*

*« Vous devez lire et résoudre le problème. Vous effectuerez vos calculs dans le cadre. Vous avez 4 6 minutes. »*

*Correction et codage :* 

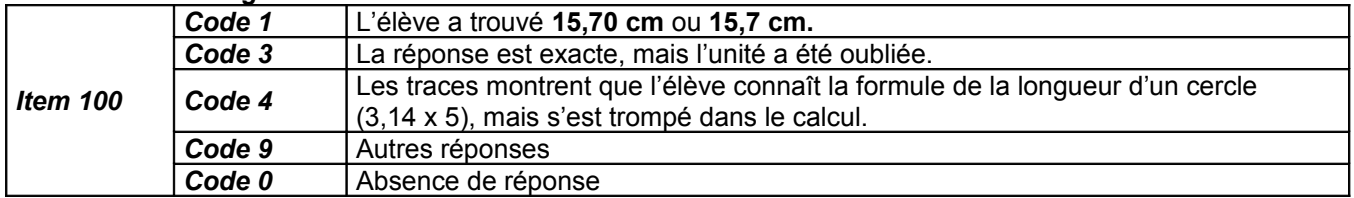

#### *Commentaires pour aider à l'analyse d'autres réponses :*

Les erreurs peuvent provenir d'une méconnaissance de la formule de la longueur du cercle. L'énoncé utilise le diamètre du cercle, on rencontre parfois la formule avec le rayon. Cette confusion des mots (voir items de géométrie) peut engendrer une erreur (réponse 31,4 cm si le calcul est fait sans erreur avec les nombres décimaux).

Une mauvaise lecture de l'énoncé et une confusion entre centième et centimètre peuvent être source d'autres erreurs (réponse 15 cm ou 16 cm).